# Hinweise zur Erstellung einer Verwaltungsvereinbarung

Eine Verwaltungsvereinbarung zur Kostenübernahme ist gemäß Runderlass des Ministeriums des Innern - 36- 54.01 – vom 16. März 2022 bei der Beseitigung von Kampfmitteln auf bundeseigenen und ehemals bundeseigenen Liegenschaften erforderlich. Ebenso gilt dieses gemäß genanntem Runderlass für Arbeiten, die im Auftrag des Bundes durchgeführt werden. Dies umfasst auch die durch diese Maßnahmen notwendigen Ausgleichsflächen.

Bitte laden Sie sich die Vorlage zur Erstellung einer Verwaltungsvereinbarung von der [Internetseite der](https://www.brd.nrw.de/system/files/media/document/2023-12/20231221_2_22_Verwaltungsvereinbarung_Kostenuebernahme.pdf)  [Bezirksregierung Düsseldorf](https://www.brd.nrw.de/system/files/media/document/2023-12/20231221_2_22_Verwaltungsvereinbarung_Kostenuebernahme.pdf) (www.brd.nrw.de → Ordnung & Sicherheit → Kampfmittelbeseitigung) herunter und gehen wie folgt vor.

- 1. Tragen Sie oben auf der ersten Seite die Bezeichnung des Vertragspartners inklusive seiner postalischen Anschrift ein, mit der die Bezirksregierung Düsseldorf diese Verwaltungsvereinbarung abschließen soll.
- 2. Tragen Sie auf der ersten Seite den Namen des Projektes mit seiner vollständigen Adresse ein. Kann diese nicht angegeben werden (z.B. bei einer Bahntrasse oder Bundesautobahn), spezifizieren Sie den Projektnamen möglichst genau. Die Eintragungen, die Sie hier vornehmen, werden auf den von der Bezirksregierung Düsseldorf ausgestellten Rechnungen übernommen.
- 3. Geben Sie unter §3 den Namen und die Adresse für die Zusendung der Rechnung an. Da Rechnungen ausschließlich digital versendet werden, geben Sie zwingend eine E-Mail-Adresse an.
- 4. Nur sofern für ihre Buchhaltung auf den Rechnungen der Bezirksregierung Düsseldorf weitere Angaben zu dem Projekt aufgeführt werden sollen, tragen Sie diese bitte am Ende der zweiten Seite ein. Ansonsten können diese Angaben unausgefüllt bleiben.
- 5. Unterschreiben Sie die Verwaltungsvereinbarung unter Angabe des Ortes und des Datums auf der dritten Seite. Geben Sie bitte unterhalb der Unterschrift eine E-Mail-Adresse an, an die die vom Kampfmittelbeseitigungsdienst unterzeichnete Verwaltungsvereinbarung zurückgesendet werden soll.
- 6. Fügen Sie der Verwaltungsvereinbarung als Anlage einen einseitigen Plan an. Die von Ihnen eingereichte Vereinbarung im pdf-Format muss also aus genau 4 Seiten bestehen. Markieren Sie im Plan die Bereiche eindeutig, in dem die von Ihnen beantragte Kampfmitteluntersuchung erfolgen soll. Die von der Bezirksregierung Düsseldorf oder den von ihr beauftragten Vertragsunternehmen durchgeführten Kampfmitteluntersuchungen erfolgen nur innerhalb der von Ihnen markierten Bereiche.

Hinweise zur Erstellung eines solchen Plans finden Sie am Ende dieses Dokuments.

7. Reichen Sie die erstellte vierseitige Verwaltungsvereinbarung im pdf-Format zusammen mit ihrem Antrag auf Kampfmitteluntersuchung bei der zuständigen Ordnungsbehörde ein.

Nachdem die zuständige Ordnungsbehörde einen Antrag auf Kampfmitteluntersuchung beim Kampf-

mittelbeseitigungsdienst (KBD) gestellt hat, wird die von Ihnen erstellte Vereinbarung vom KBD unterzeichnet und an Sie zurückgesendet.

#### **Beachten Sie zwingend folgende Hinweise:**

Eine Verwaltungsvereinbarung wird vom KBD nicht akzeptiert und mit dem Antrag auf Kampfmitteluntersuchung an die zuständige Ordnungsbehörde zurückgesendet, wenn die von Ihnen eingereichte Verwaltungsvereinbarung nicht alle der nachfolgend genannten Punkte erfüllt.

- a) Der Text der Verwaltungsvereinbarung darf weder geändert, gekürzt noch ergänzt werden.
- b) Alle von Ihnen einzutragenden Angaben (1. -3.) müssen vollständig und in Druckbuchstaben ausgefüllt sein.
- c) Die Verwaltungsvereinbarung muss von Ihnen unterzeichnet sein.
- d) Es muss eine E-Mail-Adresse angegeben werden, an die die vom Kampfmittelbeseitigungsdienst unterzeichnete Verwaltungsvereinbarung zurückgesendet werden soll.
- e) Das von Ihnen bei der Ordnungsbehörde eingereichte pdf-Dokument der Verwaltungsvereinbarung muss aus genau vier Seiten (drei Seiten Textteil und ein einseitiger Plan als Anhang) bestehen.
- f) In dem eingereichten Plan muss der zu untersuchende Bereich eindeutig gekennzeichnet sein.

## Erstellung eines Plans

### Alternative 1: In der Ergebniskarte der Luftbildauswertung

Sofern z.B. der Laufgraben, die beiden Verdachtspunkte 5643 und 5643 sowie eine Fläche auf Kampfmittel untersucht werden sollen, markieren Sie dieses bitte wie in einer der beiden folgenden Alternativen dargestellt

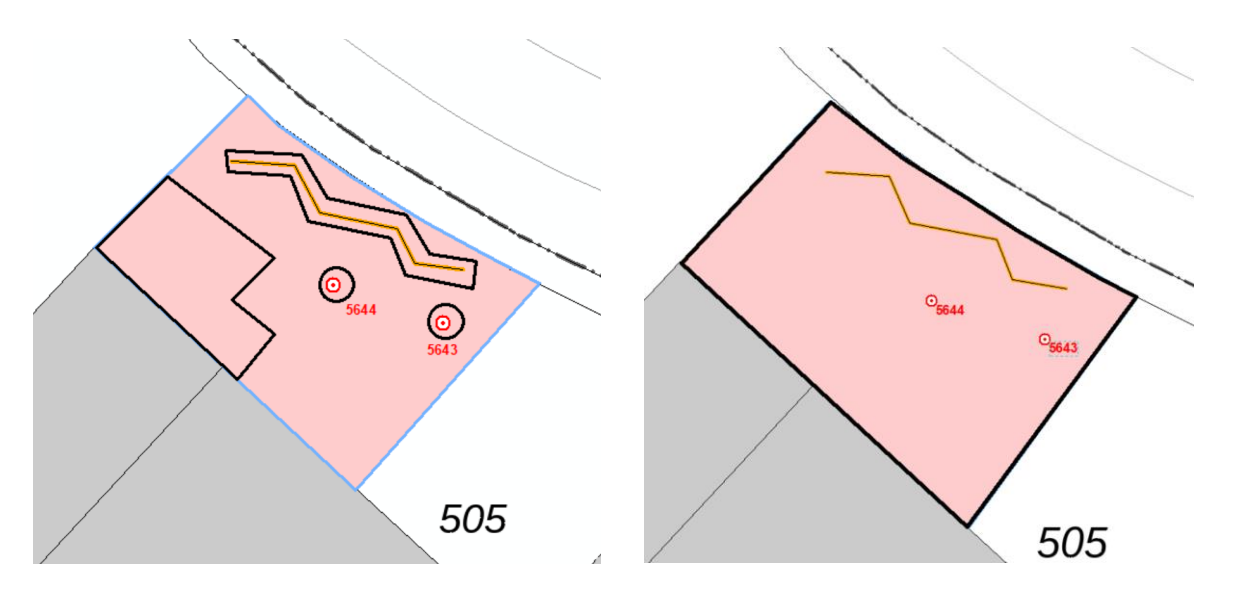

### Alternative 2: Unter Verwendung von Tim Online

a) Starten Sie die Internetseite von [Tim Online](https://www.tim-online.nrw.de/tim-online2/)

 $\alpha$ 

- b) Bauen sie die Karte derart auf, dass Sie den von Ihnen zu kennzeichnenden Bereich sehen.
- c) Klicken Sie am linken Bildrand auf das Symbol und wählen Sie dann im sich öffnenden

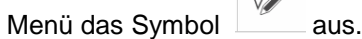

- d) Markieren Sie nun den Untersuchungsbereich / die Untersuchungsbereiche und drucken die Karte anschließend mit einem Klick auf "Drucken" am oberen Kartenrand aus. Achten Sie beim Ausdruck darauf, dass
	- a. die gesamte von Ihnen eingezeichnete Fläche im Ausdruck sichtbar ist
	- b. als Ausgabemaßstab 1:1000 gewählt ist. Nur wenn ihre beantragte Fläche größer ist, darf ein anderer Maßstab gewählt werden.
- e) Laden Sie sich das erstellte pdf-Dokument herunter

#### Alternative 3: Unter Verwendung eines beliebig anderen Kartenwerks

Der Kartenmaßstab sollte 1:1000 betragen. Nur wenn ihre beantragte Fläche größer ist, darf ein anderer Maßstab gewählt werden.